**Laurent AIDANS** 

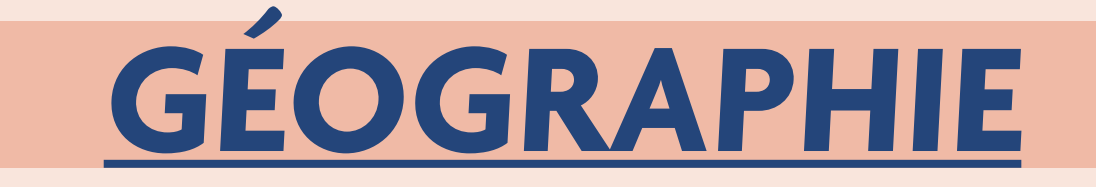

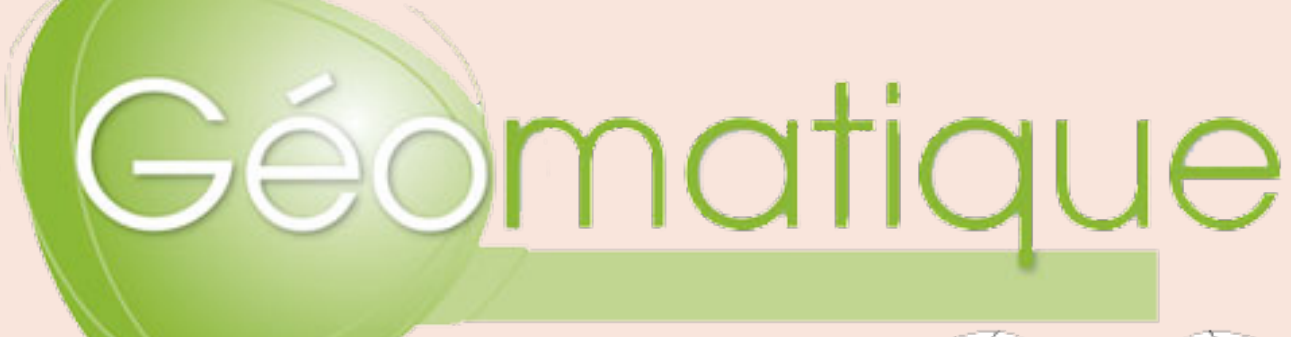

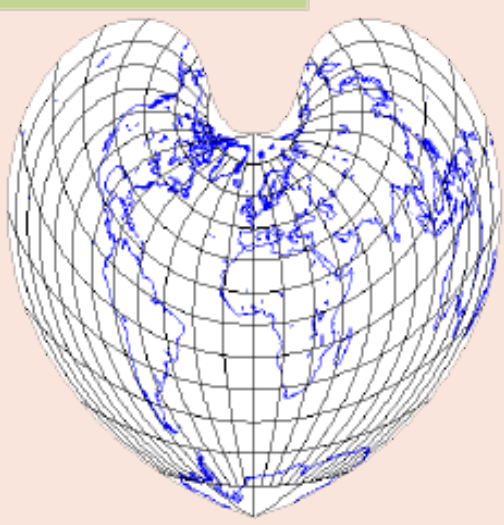

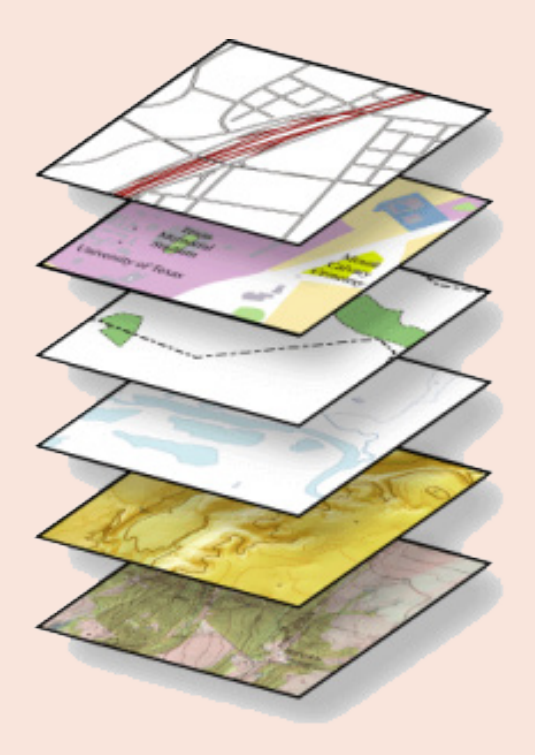

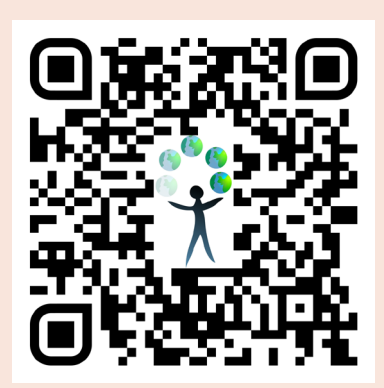

# **1. WalOnMap : découverte du Géoportail wallon**

## **1. 1. Définition**

Un **géoportail,** c'est un système d'informations géographiques (S.I.G.) où, pour un territoire délimité, plusieurs types de données sont disponibles. Il permet l'accès à des services de recherche et de visualisation de données géographiques ou géolocalisées variées.

Son intérêt est qu'il permet de changer d'échelle, de superposer différentes couches d'informations. Pour certains d'entre eux (c'est le cas du géoportail wallon), il autorise l'importation et l'exportation de données cartographiques. Il peut aussi offrir la possibilité d'annoter les cartes par du texte, des dessins, etc.

En Région wallonne, un géoportail existe depuis 2008 et s'appelle «WalOnMap»

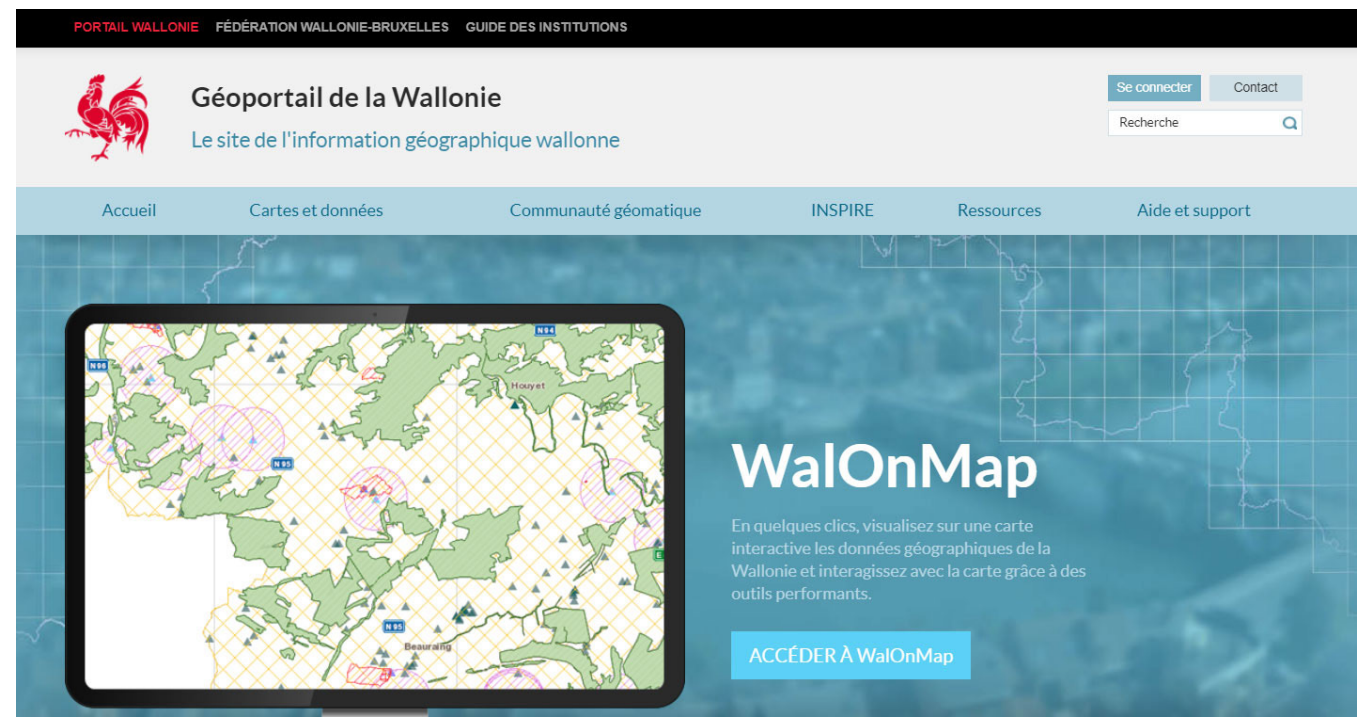

#### **1. 2. Mode de fonctionnement**

WalOnMap est accessible via le lien http://geoportail.wallonie.be/

La rubrique « aide et support », l'onglet «Raconte-moi WalOnMap» donne déjà un bel aperçu de ce qu'il est possible d'obtenir comme information à partir du géoportail wallon.

### **1. 3. Premier exercice : est-ce que j'habite dans une zone inondable?**

Pour ce faire, rendons-nous dans WalOnMap et cliquons sur Catalogue du Géoportail.

À droite de l'écran, différentes couches de données te seront proposées. Elles sont classées selon différents thèmes (en août 2021) : Nature et environnement, aménagement du territoire, mobilité, tourisme et loisirs, données de base, société et activité.

#### **GÉOGRAPHIE GÉOMATIQUE**

Pour ce faire, rendons-nous dans WalOnMap et cliquons sur Catalogue du Géoportail.

À droite de l'écran, différentes couches de données te seront proposées. Elles sont classées selon différents thèmes (en août 2021) : Nature et environnement, aménagement du territoire, mobilité, tourisme et loisirs, données de base, société et activité.

**Dans l'onglet «nature et environnement », « eau sélectionne les cadres suivants :**

*-Cartographies des zones inondables (en vigueur) - Directive Inondation 2007*

*- LIDAXES (version 2) - Axes de concentration du ruissellement et données associées*

**Dans l'onglet "aménagement du territoire" "risques et contraintes" :**

- *ERRUISSOL - Risque de ruissellement diffus*

Ces couches sont maintenant actives.

Entre ensuite le nom de ta localité et de ta rue dans le moteur "localiser" et clique sur "rechercher". Tu verras ensuite apparaître la cartographie concernant le lieu ou l'adresse concernée. N'hésite pas à changer d'échelle (1 : 10.000 par exemple).

Tu peux aussi ajouter des informations personnelles sur ta carte grâce à l'outil "dessiner" : texte, formes,… . Ils seront considérés comme une couche à part entière et tu pourras les faire figurer sur la carte finale que tu enregistreras. Par exemple, tu peux entourer la rue où tu habites.

Tu peux aussi **ajouter des informations personnelles** sur ta carte grâce à l'outil "dessiner" : texte, formes,… . Ils seront considérés comme une couche à part entière et tu pourras les faire figurer sur la carte finale que tu enregistreras. Par exemple, tu peux entourer la rue où tu habites.

Tu pourras ensuite enregistrer en PDF ou au format DOCX (Microsoft Word) la carte obtenue. Clique sur "imprimer". Dans la fenêtre contextuelle, ajoute un titre, donne une description (en répondant par exemple à notre question de départ), indique son auteur (ton nom) et n'oublie pas de cocher "légende". Tu viens de créer ta première carte ! N'hésite pas à te l'envoyer par mail ou à l'enregistrer dans ton Smartschool.

#### **1. 4. Exercice**

Rends-toi au Jardin d'Annevoie. Il s'agit d'un lieu touristique connu de la région dinantaise. Au besoin, effectue une recherche sur le web pour voir en quoi ce site consiste. Pourquoi ces jardins sont-ils localisés uniquement sur la rive droite du ruisseau d'Annevoie et non sur les deux rives? Aide-toi des calques de l'exercice précédent pour justifier ta réponse. Sur la carte de la page suivante, reporte les informations qui expliquent ta réponse (n'oublie pas de légender la carte).

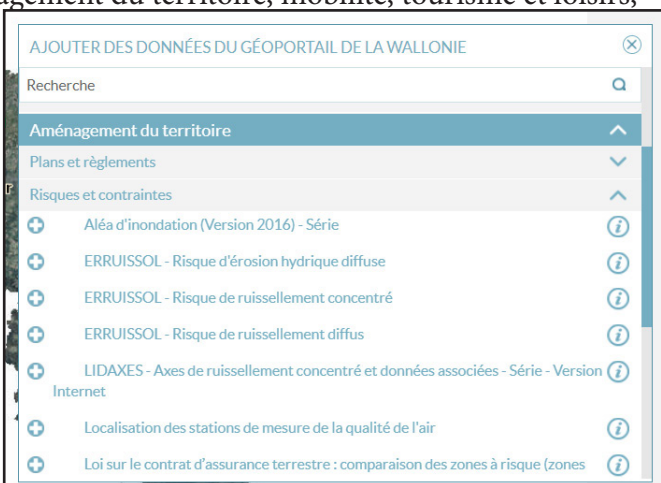

TITRE : ...................... 

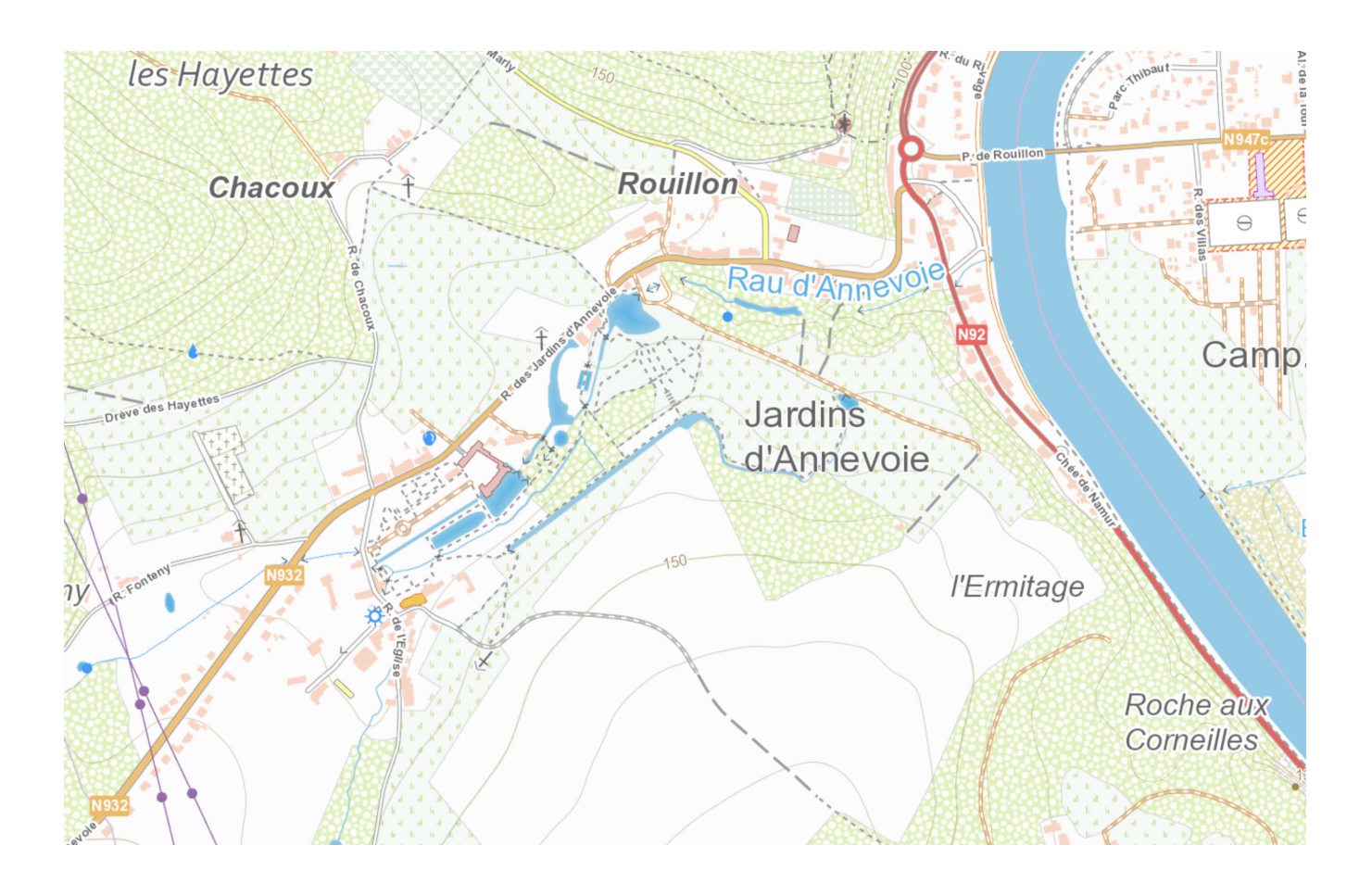

LEGENDE:

## **2. Les inondations en Belgique des 13 et 14 juillet 2021 à Verviers**

## **Investigation : "La nuit du déluge"**

Du 13 au 15 juillet 2021, la Wallonie subit des niveaux de précipitations jamais atteints dans son histoire. La région la plus touchée est la vallée de la Vesdre où pour les trois jours, le cumul des précipitations va atteindre jusqu'à 288 litres/m².

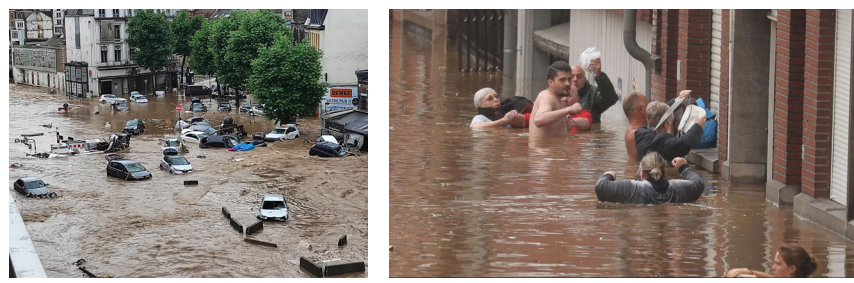

Les conséquences seront nombreuses : le débit de la Vesdre atteint 650 m<sup>3</sup>/seconde à certains endroits (normale :  $10 \text{ m}^3\text{/s}$ ) et sa largeur jusqu'à 150 mètres (normale : 20 m). À Trooz, par exemple, l'eau dépasse de 2 m à 2m50 la hauteur des murs de berge pourtant élevés de 5 m par rapport au cours d'eau.

Pourtant, le modèle météo le plus alarmiste prévoyait jusqu'à 210 mm de précipitation dans la région pour ces trois jours, et ce, trois jours avant la catastrophe. C'est la conjonction d'une masse d'air chaude et humide venue depuis la Méditerranée, d'une masse d'air plus froide et humide venue de l'Ouest et d'une "goutte" d'air froide venue du nord qui va être à l'origine de ce déluge qui va stagner sur la région trois jours durant.

Le barrage d'Eupen, situé en amont de la Vesdre, avait la place pour contenir 6 millions de m<sup>3</sup> d'eau (soit deux fois plus que la normale). Cela ne suffira pas à contenir toute cette eau et il devra progressivement relâcher l'eau excédentaire (jusqu'à 45 m<sup>3</sup>/s), ce qui aggrave la situation. La Belgique déclenche alors le plan d'entraide européen, ce qu'elle n'a jamais fait dans son histoire.

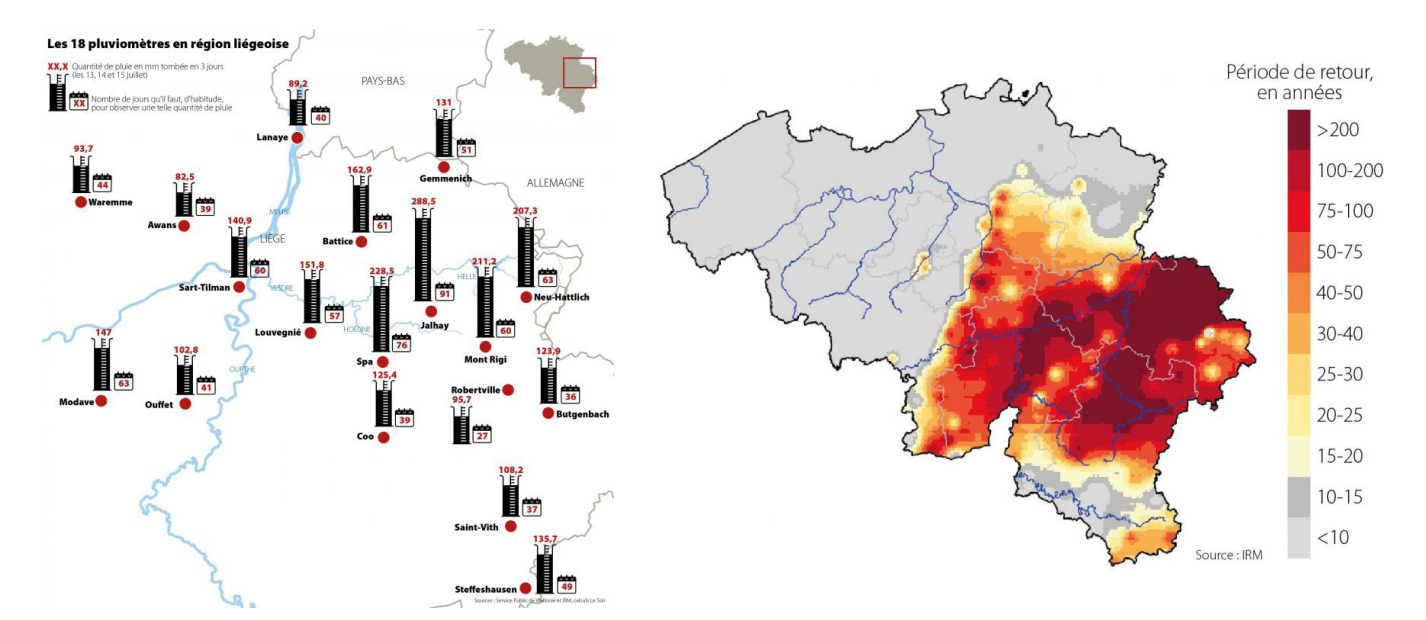

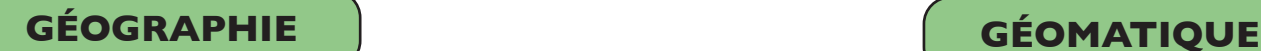

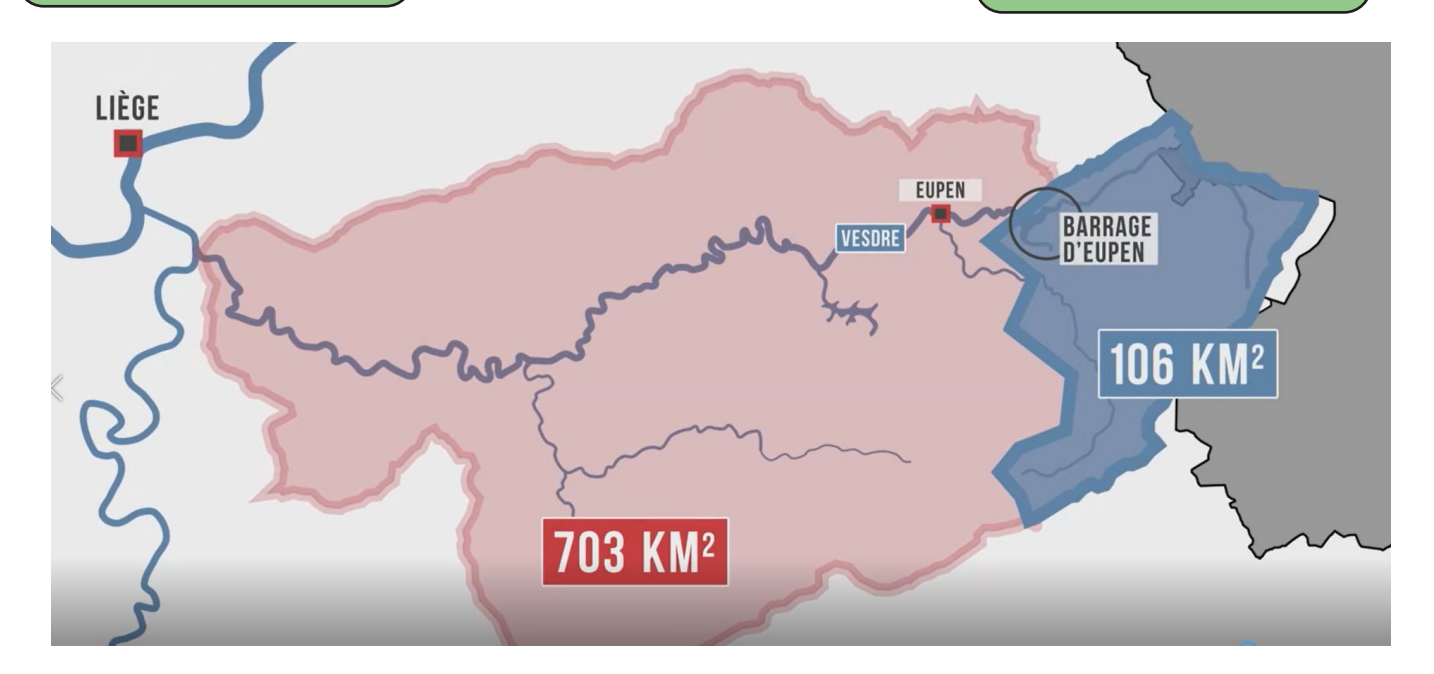

TACHE : Pour mesurer l'ampleur de ces inondations à Verviers, nous allons utiliser une carte topographique et y simuler la montée des eaux. Rendons-nous sur le site du Géoportail Wallon à l'adresse suivante : https:// geoportail.wallonie.be/walonmap.

Consignes de réalisation :

*a) Sur Walonmap, recherche l'emplacement de la rue Raymond à Verviers.*

*b) Choisis le fond de plan «Cartoweb.be (IGN)»*

*c) Rends-toi ensuite dans l'onglet "mesurer" et choisis "profil altimétrique"*

*d) Trace une ligne depuis la rue du Mamelon Vert jusqu'à la rue de la cité en traversant la rue Raymond et la Vesdre.*

*e) Repère l'altitude de la Vesdre.* 

*f) Sur les rives de la Vesdre, tu observeras également la hauteur des murs des berges qui sont 5 mètres plus haut que le cours d'eau. En sachant que l'eau, au plus fort des inondations, à dépasser de 2 m/2m50 la hauteur de ces murs, tu pourras ainsi repérer la courbe de niveau atteinte par la Vesdre au plus fort de sa crue.* 

*g) Trace, au crayon, la ligne que tu viens de réaliser sur la carte de la page suivante et délimites-y la zone inondée.* 

*h) Ensuite, toujours sur la carte, délimite le plus précisément possible l'étendue de ces inondations pour Verviers. Pour augmenter la précision de ta cartographie,réalise plusieurs profils altimétriques et répète l'opération précédente.*

*i) Indique un titre à ta carte et réalise une légende (en dessous de la carte)*

### **GÉOGRAPHIE**

# **GÉOMATIQUE**

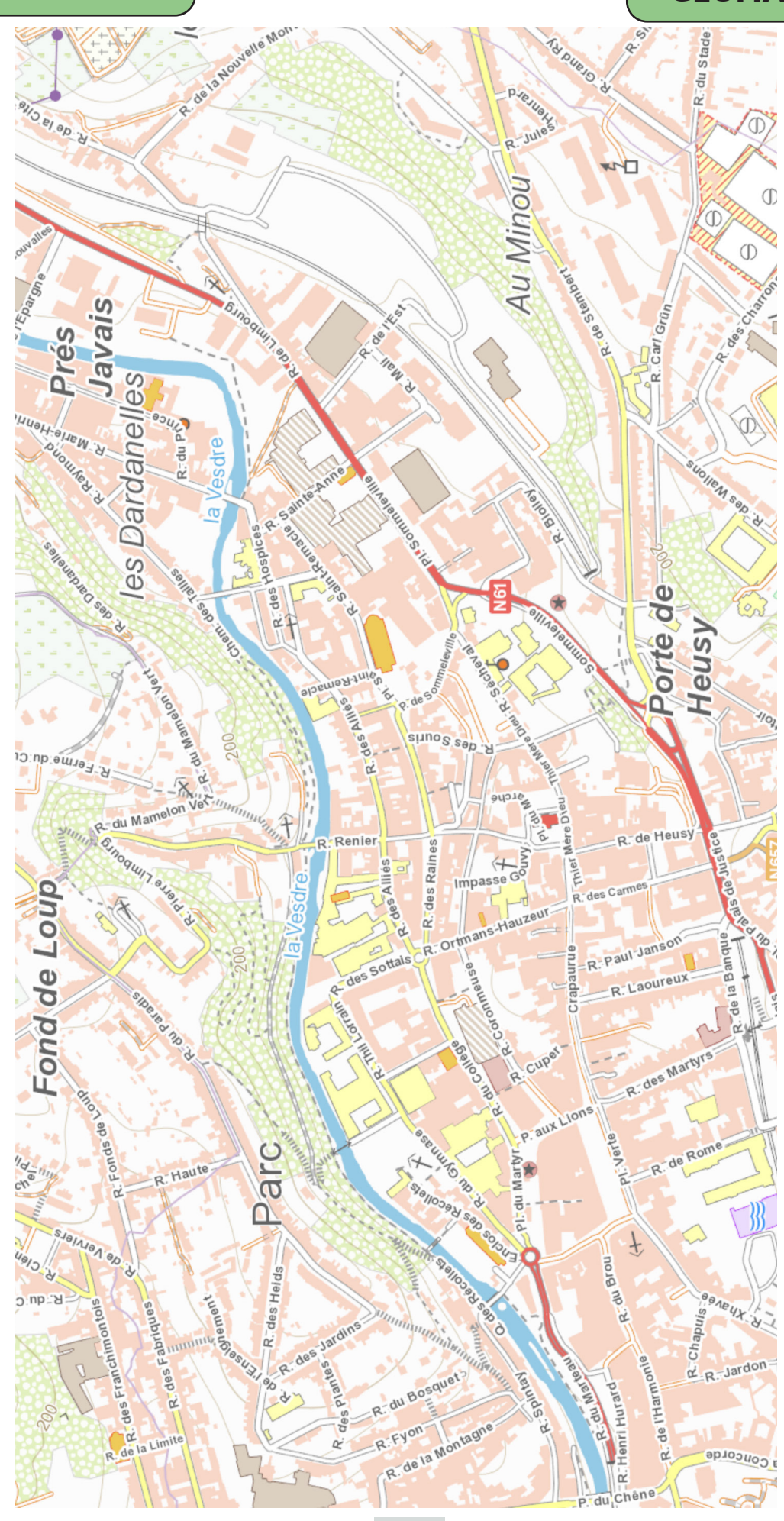

# **3. Et si le niveau de la mer du Nord s'élevait de 5 m ?**

Durant cet exercice cartographique, nous allons consulter et exploiter le site http://flood.firetree.net/. Tu auras aussi besoin de ton atlas.

Le scénario que nous allons choisir suggère une élévation de 5 mètres. Pour apprécier la vulnérabilité de la côte belge, et ses implications sur la population, effectue les exercices suivants en complétant le fond de carte de la page suivante :

*a) Situe les villes suivantes : Ostende, Zeebruges, Knokke, Bruges, Gand, Anvers et Bruxelles. Indique le nom des cours d'eau qui sont tracés ainsi que la Mer du Nord et Escaut Oriental. b) A partir du site internet, colorie (au crayon !) les régions qui seraient inondées en cas d'une élévation de 5 mètres du niveau de la mer en veillant à être le plus précis(e) possible. Au besoin, utilise le «zoom» pour agrandir les régions concernées.*

Si tu en as le temps, tu peux réaliser le même exercice pour élévation supérieure à 5 mètres et la faire apparaître dans ta carte.

#### **Tires-en ici une conclusion (commente ta carte) :**

## **GÉOGRAPHIE**

# **GÉOMATIQUE**

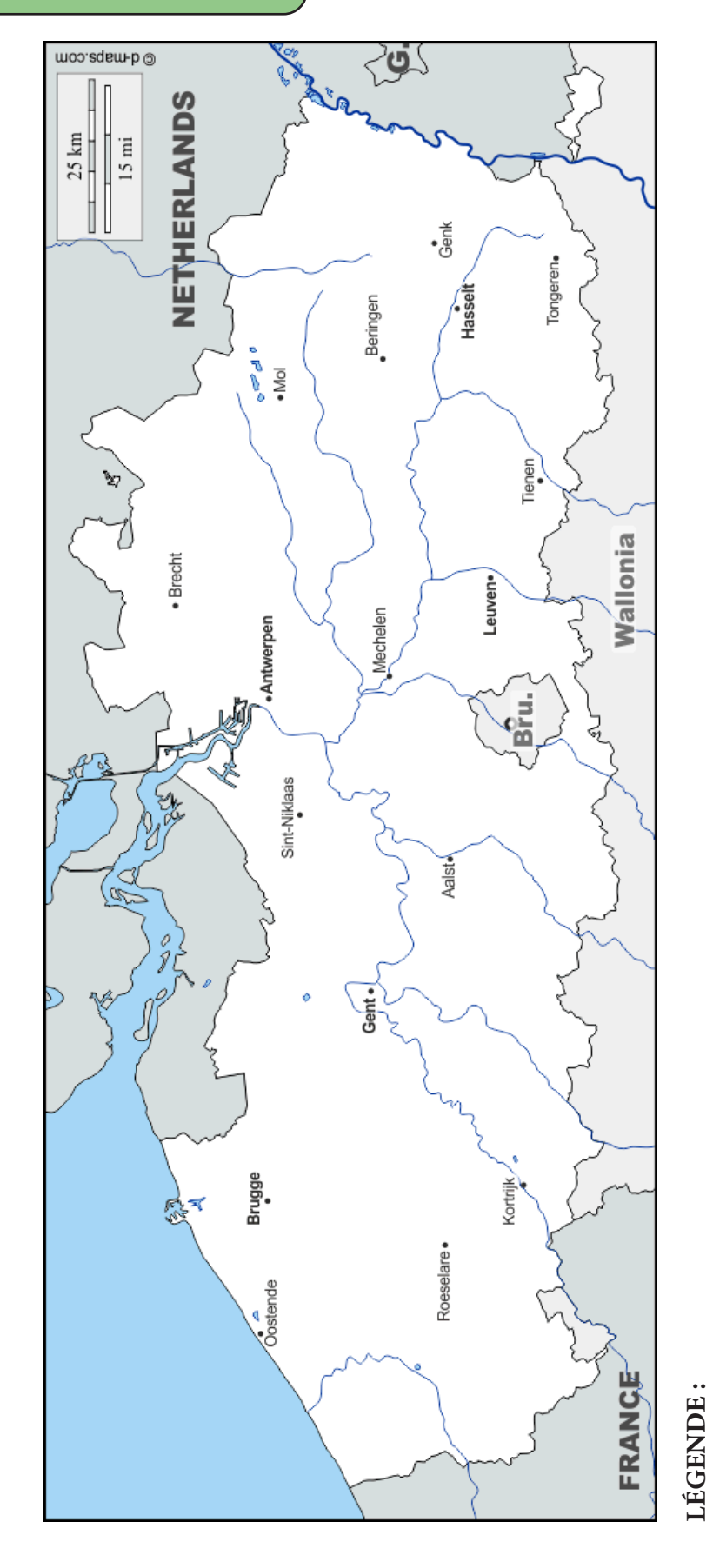

TITRE:

### **GÉOGRAPHIE GÉOMATIQUE**

# **4. Le Japon, un territoire à risques ?**

**TÂCHE : À partir de l'atlas en ligne du cours (accès via le site du cours), réalise l'exercice suivant concernant la situation géologique du Japon au niveau de la tectonique des plaques.**

#### **Complète la carte de la page suivante en :**

*a) traçant et nommant un méridien et un parallèle qui traversent le pays b) situant la capitale du pays et en renseignant le nom des mers et océans jouxtant le pays c) indiquant le nom des pays qui sont cartographiés d) délimitant les endroits où l'altitude est supérieure à 1000 mètres e) traçant, délimitant et en nommant les plaques tectoniques qui façonnent le territoire et qui sont présentes sur le fond de carte f) localisant les volcans actifs présents sur le fond de carte g) localisant les séismes récents s'étant produits sur le fond de carte h) indiquant un titre qui relate la carte que tu viens de réaliser et en réalisant une légende*

*NB : volcan «niveau solfatare» : vaste cratère d'où s'échappent continuellement fumerolles, gazgaz soufrés et boue bouillonnante*

#### **Tires-en ensuite une conclusion en rédigeant un texte qui répondra à cette question : «Le Japon, un territoire à risques ?»**

Ton texte comprendras au moins les informations suivantes : *a) tu préciseras la situation tectonique du Japon : «Le Japon se situe sur ...... plaques tectoniques». b) tu indiqueras quelques conséquences de cette situation* 

Bonus : où tu expliqueras ce qu'il s'est passé à Fukushima le 11 mars 2011.

**GÉOGRAPHIE** 

**GÉOMATIQUE** 

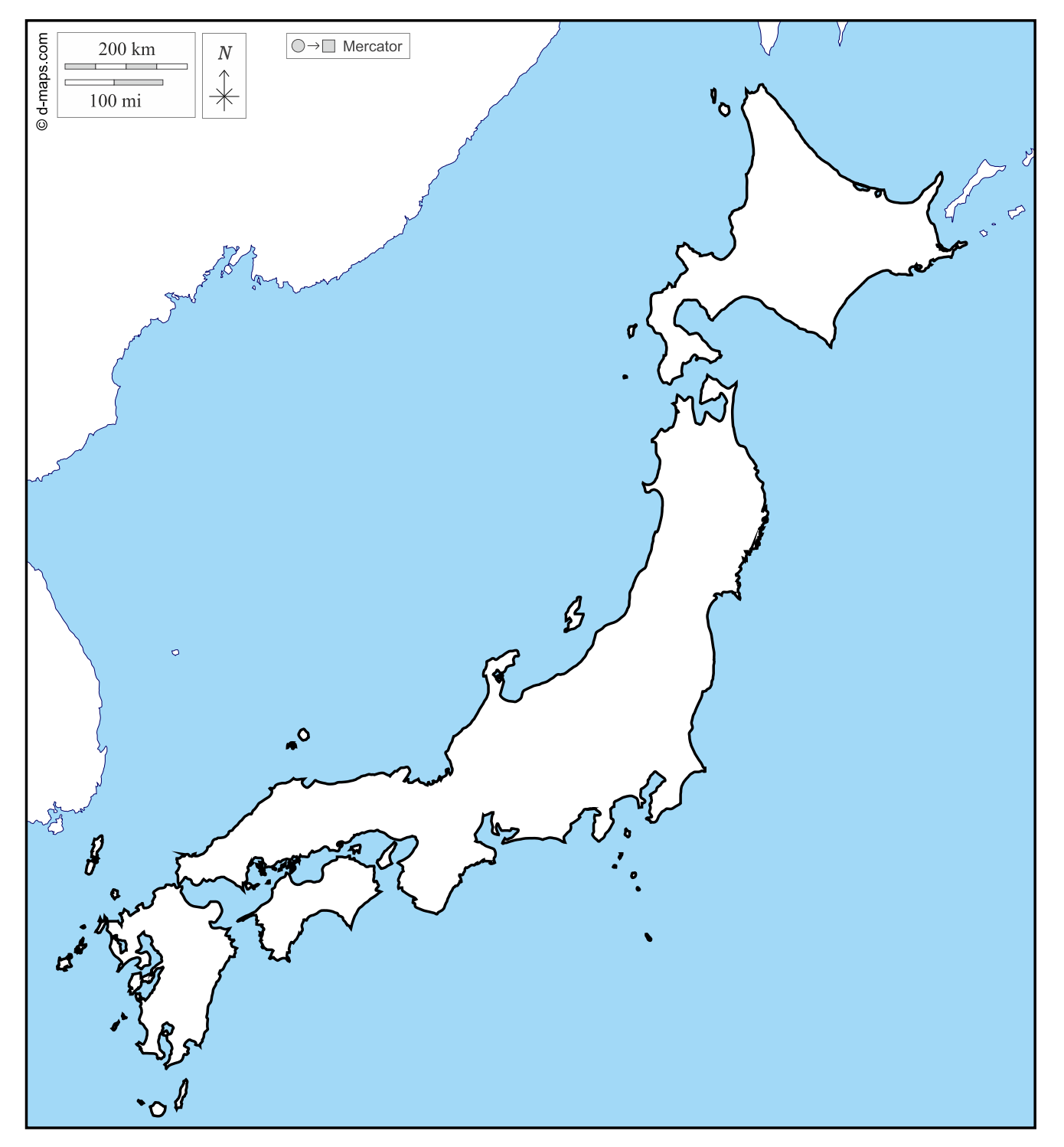

LÉGENDE: